## 任务三 显示天气

主讲教师: 张晓诺

## 将天气显示到界面上 (1)

- (1) 在Utility类中添加一个解析天气的json数据的方法, 如下所示:
- */\*\* \** 将返回的*JSON*数据解析成*Weather*实体类 *\*/*

public static Weather handleWeatherResponse(String response) { try {

JSONObject jsonObject = new JSONObject(response); JSONArray jsonArray = jsonObject.getJSONArray("HeWeather"); String weatherContent = jsonArray.getJSONObject(o).toString(); return new Gson().fromJson(weatherContent, Weather.class); } catch (Exception e) {

```
e.printStackTrace();
```

```
}
return null;
```
• 本方法中先是通过JSONObject和JSONArray将天气数据中的主体内容解 析出来,然后由于之前已经按照上面的数据格式定义过相应的GSON实 体类,因此只需要通过fromJson () 方法就能直接将JSON数据转换成 Weather对象。

## (2)在活动中去请求天气数据,以及将数据展示到界面上,修改WeatherActivity中的代 码,如下所示:

• package com.coolweather.android; public class WeatherActivity extends AppCompatActivity { public DrawerLayout drawerLayout; public SwipeRefreshLayout swipeRefresh; private ScrollView weatherLayout; private Button navButton; private TextView titleCity; private TextView titleUpdateTime; private TextView degreeText; private TextView weatherInfoText; private LinearLayout forecastLayout; private TextView aqiText; private TextView pm25Text; private TextView comfortText; private TextView carWashText; private TextView sportText; private ImageView bingPicImg; private String mWeatherId; @Override

```
• protected void onCreate(Bundle savedInstanceState) {
   super.onCreate(savedInstanceState);
   if (Build.VERSION.SDK_INT >= 21) {
     View decorView = getWindow().getDecorView();
     decorView.setSystemUiVisibility(View.SYSTEM_UI_FLAG_LAYOUT_FULLSCREEN | 
View.SYSTEM_UI_FLAG_LAYOUT_STABLE);
     getWindow().setStatusBarColor(Color.TRANSPARENT);
   }
   setContentView(R.layout.activity_weather);
   // 初始化各控件
   bingPicImg = (ImageView) findViewById(R.id.bing_pic_img);
   weatherLayout = (ScrollView) findViewById(R.id.weather_layout);
   titleCity = (TextView) findViewById(R.id.title_city);
   titleUpdateTime = (TextView) findViewById(R.id.title_update_time);
   degreeText = (TextView) findViewById(R.id.degree_text);
   weatherInfoText = (TextView) findViewById(R.id.weather_info_text);
   forecastLayout = (LinearLayout) findViewById(R.id.forecast_layout);
   aqiText = (TextView) findViewById(R.id.aqi_text);
   pm25Text = (TextView) findViewById(R.id.pm25_text);
   comfortText = (TextView) findViewById(R.id.comfort_text);
   carWashText = (TextView) findViewById(R.id.car_wash_text);
   sportText = (TextView) findViewById(R.id.sport_text);
   swipeRefresh = (SwipeRefreshLayout) findViewById(R.id.swipe_refresh);
   swipeRefresh.setColorSchemeResources(R.color.colorPrimary);
   drawerLayout = (DrawerLayout) findViewById(R.id.drawer_layout);
   navButton = (Button) findViewById(R.id.nav_button);
```
• SharedPreferences prefs = PreferenceManager.*getDefaultSharedPreferences*(this); String weatherString = prefs.getString("weather", null);

if (weatherString != null) {

// 有缓存时直接解析天气数据

Weather weather = Utility.*handleWeatherResponse*(weatherString);

mWeatherId = weather.basic.weatherId;

showWeatherInfo(weather);

 $\}$  else  $\{$ 

```
// 无缓存时去服务器查询天气
```
mWeatherId = getIntent().getStringExtra("weather\_id"); weatherLayout.setVisibility(View.*INVISIBLE*); requestWeather(mWeatherId);

} swipeRefresh.setOnRefreshListener(new SwipeRefreshLayout.OnRefreshListener() { @Override public void onRefresh() {

requestWeather(mWeatherId);

});

```
• navButton.setOnClickListener(new View.OnClickListener() {
     @Override
     public void onClick(View v) {
       drawerLayout.openDrawer(GravityCompat.START);
     }
   \});
   String bingPic = prefs.getString("bing_pic", null);
   if (bingPic != null) \{Glide.with(this).load(bingPic).into(bingPicImg);
   \} else \{loadBingPic();
```
}

```
• /**
  * 根据天气id请求城市天气信息。
  */
 public void requestWeather(final String weatherId) {
   String weatherUrl = "http://guolin.tech/api/weather?cityid=" + weatherId + 
"&key=bc0418b57b2d4918819d3974ac1285d9";
   HttpUtil.sendOkHttpRequest(weatherUrl, new Callback() {
     @Override
     public void onResponse(Call call, Response response) throws IOException {
       final String responseText = response.body().string();
       final Weather weather = Utility.handleWeatherResponse(responseText);
       runOnUiThread(new Runnable() {
         @Override
         public void run() {
           if (weather != null && "ok".equals(weather.status)) {
             SharedPreferences.Editor editor = 
PreferenceManager.getDefaultSharedPreferences(WeatherActivity.this).edit();
            editor.putString("weather", responseText);
            editor.apply();
            mWeatherId = weather.basic.weatherId;
            showWeatherInfo(weather);
          } else {
            Toast.makeText(WeatherActivity.this, "获取天气信息失败", Toast.LENGTH_SHORT).show();
           }
           swipeRefresh.setRefreshing(false);
         }
       \});
```
• @Override

public void onFailure(Call call, IOException e) { e.printStackTrace(); runOnUiThread(new Runnable() { @Override public void run() { Toast.*makeText*(WeatherActivity.this, "获取天气信息失败", Toast.*LENGTH\_SHORT*).show(); swipeRefresh.setRefreshing(false); }  $\})$ ; }  $\})$ ; loadBingPic(); } */\*\**

```
• * 加载必应每日一图
  */
  private void loadBingPic() {
   String requestBingPic = "http://guolin.tech/api/bing_pic";
   HttpUtil.sendOkHttpRequest(requestBingPic, new Callback() {
     @Override
     public void onResponse(Call call, Response response) throws IOException {
        final String bingPic = response.body().string();
        SharedPreferences.Editor editor = 
PreferenceManager.getDefaultSharedPreferences(WeatherActivity.this).edit();
       editor.putString("bing_pic", bingPic);
       editor.apply();
       runOnUiThread(new Runnable() {
         @Override
         public void run() {
           Glide.with(WeatherActivity.this).load(bingPic).into(bingPicImg);
         }
       });
      }
     @Override
     public void onFailure(Call call, IOException e) {
       e.printStackTrace();
      }
   \});
  }
```
• */\*\* \** 处理并展示*Weather*实体类中的数据。 *\*/* private void showWeatherInfo(Weather weather) { String cityName = weather.basic.cityName; String updateTime = weather.basic.update.updateTime.split(" ")[1]; String degree = weather.now.temperature + " $\rm{C}$ "; String weatherInfo = weather.now.more.info; titleCity.setText(cityName); titleUpdateTime.setText(updateTime); degreeText.setText(degree); weatherInfoText.setText(weatherInfo); forecastLayout.removeAllViews(); for (Forecast forecast : weather.forecastList) { View view = LayoutInflater.*from*(this).inflate(R.layout.*forecast\_item*, forecastLayout, false); TextView dateText = (TextView) view.findViewById(R.id.*date\_text*); TextView infoText = (TextView) view.findViewById(R.id.*info\_text*); TextView maxText = (TextView) view.findViewById(R.id.*max\_text*); TextView minText = (TextView) view.findViewById(R.id.*min\_text*); dateText.setText(forecast.date); infoText.setText(forecast.more.info); maxText.setText(forecast.temperature.max); minText.setText(forecast.temperature.min); forecastLayout.addView(view); }

 $if (weather.aqi != null)$  {

}

}

aqiText.setText(weather.aqi.city.aqi); pm25Text.setText(weather.aqi.city.pm25);

} String comfort = "舒适度:" + weather.suggestion.comfort.info; String carWash = "洗车指数:" + weather.suggestion.carWash.info; String sport = "运行建议:" + weather.suggestion.sport.info; comfortText.setText(comfort); carWashText.setText(carWash); sportText.setText(sport); weatherLayout.setVisibility(View.*VISIBLE*); Intent intent = new Intent(this, AutoUpdateService.class); startService(intent);

- <sup>在</sup>onCreate()方法中仍然先是获取一些控件的实例,然后会尝试从本 地缓存中读取天气数据,如果是第一次是没有缓存,因此就会从网上取 出天气id,并调用requestWeather()方法来从服务器请求天气数据。 注意请求数据的时候先将ScrollView进行隐藏,不然空数据的界面看上 去会很奇怪。
- requestWeather()方法中先是使用了参数中传入的天气id和知情权申 请好的API Key拼装出一个接口地址,接着调用 HttpUtil.sendOkHttpRequest () 方法来向该地址发出, 服务器会将相应 城市的天气信息以JSON格式返回。
- 然后在onResponse()方法中回调中先调用Utility.handleWeatherResponse()方法将 返回的Json格式数据转换成Weather对象,再将当前线程切换到主线程,然后进行判断 如果服务器返回的status状态是ok,就说明请求天气成功了,此时将返回的数据缓存到 SharedPreferences当中,并调用showWeatherInfo()方法进行内容显示。
- showWeatherInfo () 方法中的逻辑比较简单, 其实就是从Weather对象中获取数据, 然后显示到相应的控件上。注意在未来几天天气预报的部分使用了一个for循环来处理 每天的天气信息,在循环中动态加载forecast\_item.xml布局并设置相应的数据,然后添 加到父布局当中,设置完所有数据之后,将ScrollView重新变成可见。
- 当下一次再进入WeatherActivity时, 由于缓存已经存在, 因此会直接解析并显示天气 数据,不会再发起网络请求。

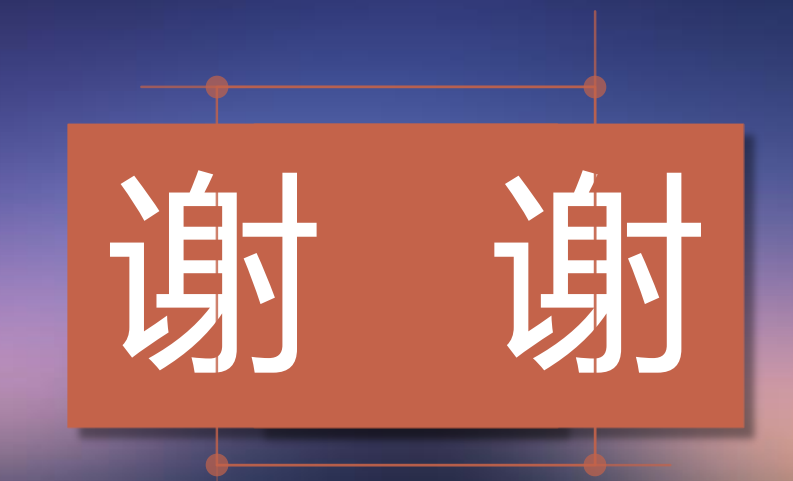